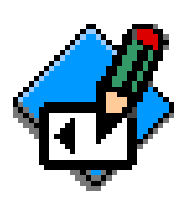

*Användarinformation* Country Selector för PCMCIA-modem från Option International

> Du gör landsinställningarna för ditt modemkort via programmet *Country Selector*. Med programmet är det lätt att välja rätt inställningar för det land där modemkortet ska användas.

Följ de här anvisningarna när du använder *Country Selector*.

Kapitel 1: **[Installation](#page-1-0)** *2* Kapitel 2: **[Funktionen](#page-3-0)** *4*

## <span id="page-1-0"></span>Kapitel 1: Installation

Se till att du har en aktuell säkerhetskopia av innehållet på hårddisken innan du börjar installera.

A Läs licensavtalet och säkerhetskopiera mappen Country Selector.

A Sätt i CD-ROM-skivan som följde med modemkortet i datorn.

A Öppna mappen Country Selector.

A Välj mappen för det operativsystem där du ska installera Country Selector.

A Välj mappen för det språk du ska använda.

#### **Krav**

Country Selector är ett Java-program. För att kunna använda programmet måste du installera Java Runtime i datorn: Macintosh Runtime for Java (MRJ) för Mac OS eller Java Runtime Environment (JRE) för Windows.

I de senaste versionerna av de här operativsystemen ingår redan de filer som behövs. Om de inte finns i din dator kan du hämta dem från http://www.sun.com.

#### **Installera programmet i Macintoshdatorer**

Installera programmet genom att dubbelklicka på *installationsprogrammets* symbol. Programmet installeras automatiskt i mappen *Program* på datorns *hårddisk*. Dubbelklicka på symbolen *Country Selector* när du vill starta programmet.

## **Installera programmet i datorer med Windows 95/98/NT**

Installera Country Selector genom att dubbelklicka på filen *setup.exe*. Programmet installeras i katalogen *Program: Option*, om du inte väljer något annat.

E

L

Dubbelklicka på ikonen *Country Selector* när du vill starta programmet.

## **Installera modemkortet från Option International**

När du gör landsinställningarna måste modemkortet från Option International vara installerat i datorns PCMCIA-fack.

Se efter i handboken till datorn om du behöver mer information om installation av PCMCIA-kort.

# <span id="page-3-0"></span>Kapitel 2: Funktioner

## **Välja seriell port**

Du börjar med att välja den kommunikationsport, dvs. den seriella port, som modemet är anslutet till.

#### **Alternativ 1:**

Det gör du genom att välja alternativet *Välj en seriell port för anslutningen*.

Klicka på *Nästa*. Country Selector visar då de tillgängliga portarna i en meny.

Välj lämplig port från menyn *Välj seriell port* och klicka på *Nästa*.

#### **Alternativ 2:**

Om du redan har konfigurerat den seriella porten för modemet, kan du åter få tillgång till kortet via den här porten genom att välja alternativet *Välj den tidigare använda porten*. Klicka därefter på *Nästa*.

#### **Obs!**

Inställningarna gäller bara för modemkort från Option International.

Beroende på vilken maskinvaru- och programvarukonfiguration du har kan det vara lämpligt att, när du byter PC Card-kort, avsluta och starta om programmet Country Selector innan du ändrar landsinställningarna.

## **Välja land**

Den aktuella landsinställningen visas längst ner i Country Selector-fönstret. Välj ett land från listan som visas i menyn *Välj ett land för konfigurationen*. För att registrera inställningarna klickar du på *OK*.

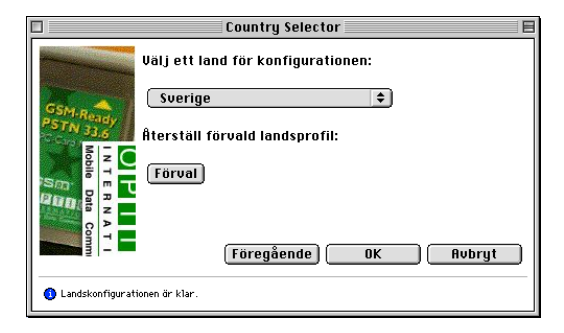

#### **OUälj en seriell port för...**

E

När inställningarna har registrerats visas ett meddelande i Country Selector-fönstret.

### **Förvalda inställningar**

Modemkort från Open International levereras med landsinställningarna för USA. Om du vill återställa dessa inställningar klickar du på *förvalsknappen*.

#### **Obs!**

Alla landsinställningarna är inte tillgängliga för vissa modemkort.

#### **Avsluta programmet**

Du avslutar *Country Selector* genom att välja alternativet *Avbryt*.

Se efter i handböckerna till din dator och till ditt modemkort från Option International om du behöver mer information.

Om du har några direkta frågor kan du kontakta Option International:

Tel. : +32 16 20 73 03 Fax. +32 16 20 71 64 E-post: support@option.com [Förval]

**Aubryt** 

L

# Kapitel 3: LICENSE **AGREEMENT**

RINDLE & PARTNER GMBH,

Schlossanger 1, 86482 Aystetten, Germany ("R&P")

PLEASE READ THIS SOFTWARE LICENSE AGREEMENT ("LICENSE") CA-REFULLY

BEFORE USING THE SOFTWARE. BY USING THE SOFTWARE, YOU ARE AGREEING TO

BE BOUND BY THE TERMS OF THIS LICENSE. IF YOU DO NOT AGREE TO THE TERMS

OF THIS LICENSE, PROMPTLY RETURN THE SOFTWARE TO THE PLACE WHERE YOU

OBTAINED IT FOR A REFUND.

1. License. The software and any documentation accompanying this License (the "R&P Software") are licensed, not sold, to you by R&P. You own the media on which the R&P Software is recorded but R&P retains title to the R&P Software. R&P grants to you a non-exclusive license to use the R&P Software for internal business purposes only for an indefinite period of time. The R&P Software, any copies which this License authorizes you to make and any improvements thereof which you may obtain after accepting this License shall be subject to this License.

2. Restrictions. You agree to refrain from making any use of the R&P Software which is not expressly permitted under this License and, in particular, refrain from making any copies of, distributing, or modifying the R&P Software in any form, except for one backup copy. Any backup copies shall contain all of R&P's copyright notices set forth on the R&P Software.

3. Warranty. If the R&P Software has been obtained from a dealer, R&P does not accept any warranty in respect of the R&P Software; in this case, any warranty claims shall be directed to the dealer. If the R&P Software has been obtained directly from R&P, you will advise R&P of any defects of the R&P Software without delay and in no event later than two weeks from discovery of the defect concerned. If the said notice period is observed, R&P shall correct the defect by either replacing or repairing the R&P Software. If neither replacement nor repair of the R&P Software should be successful, you may either cancel the order or request a reasonable reduction of the license fee. 4. Liability. R&P, its employees and subcontractors shall be liable for damages, whether based on contract or any other legal theory, only to the extent that the damage was caused by gross negligence or wilful misconduct imputable to R&P. R&P's liability shall cover neither damages caused by the loss of data if such loss could have been avoided by daily, alternating backup, nor damages caused by using any Product which could have been prevented by examination of the work products of such Product at regular intervals. In the event that a third party claims that the R&P Software violates copyrights or any other intellectual property rights prevailing in the country of purchase, R&P will use its best efforts to support you in defending yourself against such a claim. Within the limits of this Section 4, R&P shall hold you harmless from such claims and reimburse you for the

cost of the defense, provided that you enable R&P to conduct the defense alone without any restriction and grant the necessary powers to R&P. Any claims for damages against R&P, other than those based on tort, shall be subject to the applicable statutory limitation periods or to a limitation period of two years from delivery to you whichever is shorter.

5. Termination. R&P reserves the right to terminate this License for cause without notice, e.g. in case of a violation of this License. Upon termination of the License, you shall either destroy or return all copies of the R&P Software to R&P, including the documentation, without retaining any copies thereof.

6. Governing Law and Jurisdiction. This License shall be subject to the laws of the Federal Republic of Germany. All disputes arising under or in connection with the License may be submitted to the courts of Munich; you hereby expressly submit to the jurisdiction of the Munich courts.

7. General. Any amendments to, or modifications of, this License shall be recorded in writing. You shall not be entitled to assign your rights under the License to any third party without R&P's prior written consent, which consent shall not be unreasonably withheld. Should one or more of the provisions of this License be or become invalid or unenforceable, the validity and enforceability of the other provisions hereof shall not be affected.

RINDLE & PARTNER GMBH July, 1998

© 1998 Rindle & Partner GmbH.

Apple, Macintosh und Mac OS are trademarks of Apple Computer, Inc., registered in the United States and other countries. FirstFone Radio Card for GSM-900 is a registered trademark of Option International.

Java is a trademark of Sun Microsystems, Inc. Microsoft und Windows NT are registered trademarks of Microsoft Corporation. Windows is a trademark of Microsoft Corporation.

Mention of products is for informational purposes only and constitutes neither an endorsement nor a recommendation. Rindle & Partner GmbH assumes no responsibility with regard to the performance or use of these products.